ROMÂNIA MINISTERUL EDUCATIEI UNIVERSITATEA EMANUEL DIN ORADEA

# **MANUAL** PENTRU TEHNOREDACTARE DE ARTICOLE, TEZE, LUCRĂRI DE LICENȚĂ, DISERTAȚII ȘI CĂRȚI

Oradea. Iunie 2023

### **CUPRINS**

<span id="page-1-0"></span>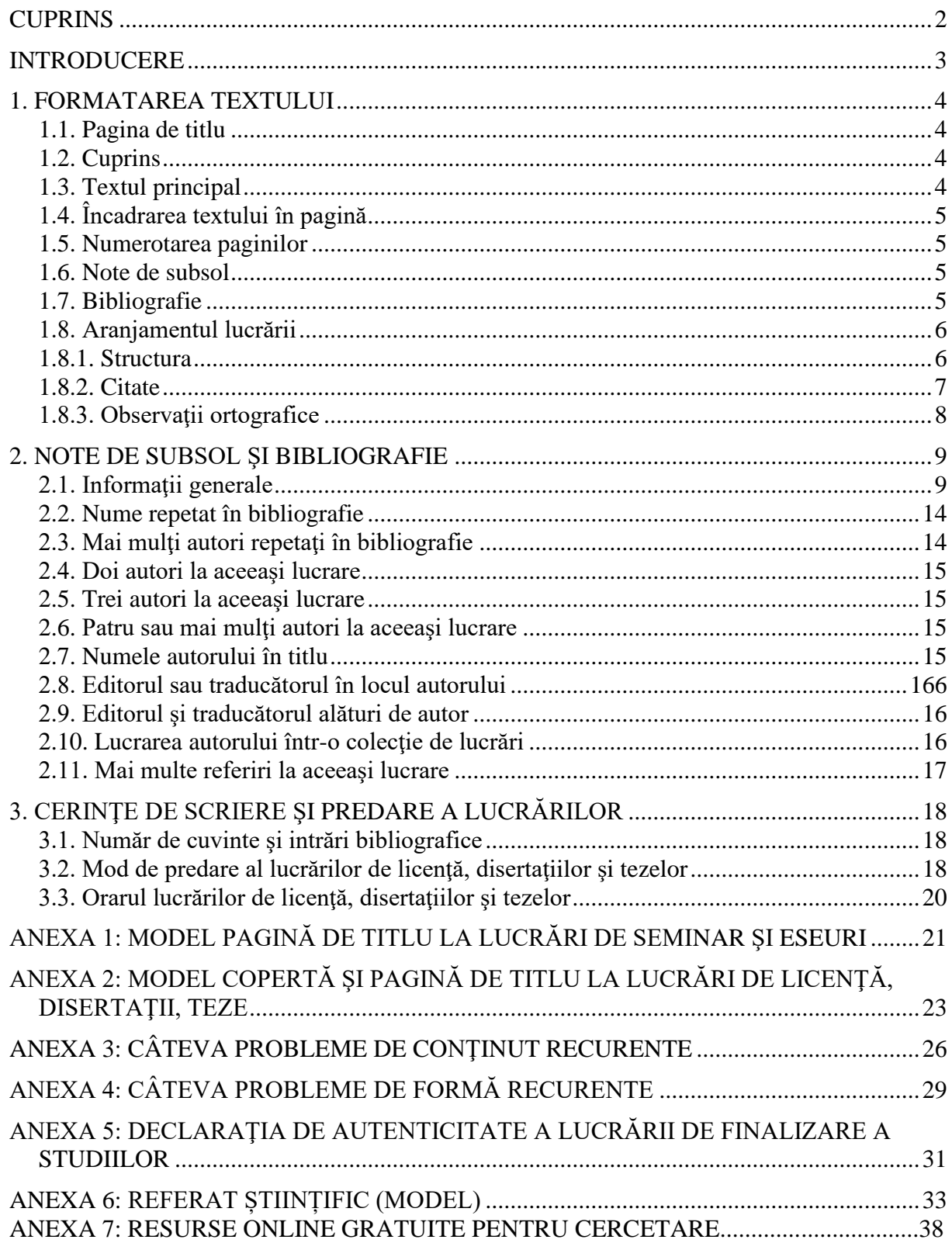

### **INTRODUCERE**

<span id="page-2-0"></span>Acest ghid conține un minim de cerințe legate de tehnoredactarea diferitelor lucrări (articole, eseuri, lucrări de licenţă, disertaţii de masterat, teze de doctorat). În esenţă, acest material are la bază *The Chicago Manual of Style*. <sup>1</sup> De asemenea, ghidul serveşte şi ca model de lucrare pentru aspecte legate de formă.

Fiecare utilizator al acestui ghid este încurajat să citească cu atenție și să-și însușească regulile pentru o tehnoredactare convenţională a lucrărilor academice din cadrul Universităţii Emanuel. Însă, din pricina cerinţelor multiple şi a unor dificultăţi ce le presupune scrierea corectă a unei lucrări, Universitatea Emanuel a venit în ajutorul studenţilor prin conceperea a trei template-uri care-l scutesc pe utilizator de executarea unor aspecte legate de formă şi aranjament. Aceste fișiere sunt întitulate "Document Template pentru lucrari academice UEO", "Document Template pentru lucrari de licenta și disertatii UEO", "Template pentru lucrari academice UEO." Acest pachet poate fi obţinut de pe site-ul Universităţii Emanuel.

<sup>&</sup>lt;sup>1</sup> *The Chicago Manual of Style, ediția a 15-a (Chicago: University of Chicago Press, 2003).* 

### **1. FORMATAREA TEXTULUI**

<span id="page-3-0"></span>Orice lucrare de cercetare ştiinţifică trebuie redactată cu ajutorul calculatorului, respectiv a programelor specializate (Microsoft Office, Open Office, etc). Scrierea trebuie să fie cu toate semnele diacritice specifice limbii române. Formatul paginii este A4 (atenție: acesta nu este setat implicit în Word!). În cazul în care lucrarea se tipăreşte, aceasta se va face pe o singură faţă a foii.

#### **1.1. PAGINA DE TITLU**

<span id="page-3-1"></span>Font: Times New Roman, 14 pt., cu excepţia titlului lucrării, care este de 30 pt. Titlul de pe coperta lucrării de licență, sau a disertației, se va scrie cu font de mărimea 36 pt. Titlul se scrie cu majuscule.

Distanţa de la marginea de sus: 2 cm

Distanta dintre rânduri: 1 rând (Line spacing: single)

Textul este aliniat la mijloc.

<span id="page-3-2"></span>În cazul în care lucrarea are un subtitlu, acesta va avea mărimea 22 pt, SMALL CAPS.

### **1.2. CUPRINS**

Cuprinsul apare la începutul lucrării, după pagina de titlu. Titlurile şi subtitlurile din cuprins sunt urmate de puncte şi apoi de numărul paginii. Numărul paginii nu este urmat de punct, "pag." sau "pg." Nu se va menționa intervalul unde este situat subcapitolul în cauză (ex. Titlu........6-9.)

Distanţa dintre rânduri este de 1. Dacă titlul unui capitol sau subcapitol este mai lung de un rând, acesta se va continua de la începutul rândului următor, fiind aliniat cu prima literă a rândului anterior.

<span id="page-3-3"></span>Introducerea, concluzia şi bibliografia nu se numerotează nici în cuprins (deşi apare în acesta), nici în textul lucrării.

### **1.3. TEXTUL PRINCIPAL**

Font: Times New Roman, 12 pt. Alineate: 0,5 cm Distanta dintre rânduri: 1.5. Distanta dintre titluri și text: 1 rând liber.

### **1.4. ÎNCADRAREA TEXTULUI ÎN PAGINĂ**

<span id="page-4-0"></span>Textul să fie aliniat **numai** spre stânga.

Margini (sus, jos, dreapta): 2 cm

Margini (stânga): 3 cm.

<span id="page-4-1"></span>"Headers and Footers": 1 cm. La "Header" să nu apară text (titlul lucrării, etc.).

### **1.5. NUMEROTAREA PAGINILOR**

Fiecare pagină, cu excepţia celei de titlu, va fi numerotată în josul paginii cu aliniament central, cu font Times New Roman 12. Prima pagină, deşi nu este numerotată, este cea de titlu.

#### <span id="page-4-2"></span>**1.6. NOTE DE SUBSOL**

Font: Times New Roman, 10 pt.

Primul rând: 0,5 cm.

Distanta dintre rânduri: 1.

Notele se pun în josul paginii aferente, nu la sfârşitul capitolului sau lucrării. Notele sunt despărţite de textul principal printr-o linie continuă care începe în partea stângă a paginii şi se extinde spre dreapta, pe o lungime de 5 cm.

Toate notele mentionate pe o pagină trebuie să se regăsească la subsolul paginii respective. În text, numărul care indică nota de subsol apare la sfârşitul citatului, după punct (.), fără spatiu liber între punct și numărul notei de subsol.

Numerotarea notelor de subsol este continuă de-a lungul întregii lucrări; ea nu începe cu numărul 1 la fiecare pagină nouă sau la fiecare capitol nou. Numerele notelor de subsol atât în text, cât şi în josul paginii, sunt în Times New Roman. Într-o propoziție se pune doar o singură notă de subsol. În cazul în care sunt mai multe informații legate de cele scrise într-o propoziție, acestea vor apare sub aceeași notă de subsol, de obicei despărțite prin punct și virgulă.

### <span id="page-4-3"></span>**1.7. BIBLIOGRAFIE**

Font: Times New Roman, 12 pt. Rânduri ulterioare primului: 0,5 cm. Distanța dintre rânduri: 1. Distanţa dintre două intrări bibliografice: 1 rând.

Intrările bibliografice se pun în ordinea alfabetică a numelui autorilor (numele de familie) si nu se numerotează. Studentul va încerca să dea numele întreg al autorului, nu doar inițialele numelui.

La bibliografie, sursele folosite să apară pe categorii, cu următoarele subtitluri (şi în următoarea ordine a subtitlurilor): cărți, articole științifice (din reviste/jurnale științifice), articole (din ziare, din reviste fără caracter ştiinţific etc.), capitole în cărţi, surse audio, surse video şi surse internet. Aceste subtitluri să apară şi la Cuprins.

Chiar dacă apar la notele de subsol, lucrările de referinţă nu se trec la bibliografie (Biblii, enciclopedii, dicționare, atlasuri etc.). Excepție sunt articolele care au mai multe pagini, și care provin din dicţionare sau enciclopedii cu volume multiple. Ele vor apare la subtitlul Capitole în cărți.

În bibliografie se trec doar sursele care au fost citate în cadrul lucrării.

La intrările bibliografice se merge pe principiul detaliilor bibliografice cât mai complete, cum ar fi scrierea numelui şi prenumelui complet al autorilor. Dacă lipsesc anumite date bibliografice din sursă, se pune: "f.a." (fără anul publicării), "f.l." (fără locul publicării), "f.e." (fără numele editurii). Aceasta numai dacă într-adevăr nu s-au găsit datele respective şi nu pentru a compensa comoditatea studentului.

La numele autorilor din bibliografie sau la notele de subsol nu se pun titlurile deţinute de autori, cum ar fi "Dr." etc.

<span id="page-5-0"></span>La numele editurii nu se scrie "Company", "SRL", "S.A.", "Ltd", "Inc.", "Publishing", "Publisher". Nu se scrie numele tipografiei care a executat tiparul lucrării.

### **1.8. ARANJAMENTUL LUCRĂRII**

### *1.8.1. Structura*

<span id="page-5-1"></span>Materialul va fi împărțit în: părți, capitole, subcapitole, paragrafe, dar nu mai mult de 3 grade de titluri. Orice titlu se va scrie cu aliniament central şi va fi precedat de un simbol numeric, începând cu cifra 1, urmată de un punct; dacă este cazul vor urma şi alte cifre, despărțite între ele prin puncte, în funcție de gradul titlului subordonat (ex.: 1. Capitol; 1.1. Subcapitol).

Toate titlurile, indiferent de grad, se vor scrie cu font Times New Roman 12 Bold. Pe lângă aceasta, titlul de gradul 1 se scrie cu litere majuscule, titlul de gradul 2 se scrie cu majuscule mici (SMALL CAPS. Atenţie: folosiţi tasta SHIFT pentru a scrie cu majusculă prima literă!), iar titlul de gradul 3 se scrie cu litere italice.

Nu se pune punct după titluri; regula este valabilă şi pentru titlurile de capitole şi subcapitole; exceptie fac titlurile urmate de subtitluri (de ex.: *Cognito. O introducere în teoria*  *cunoașterii*). Dacă titlul este prea lung se aranjează pe două rânduri (cu distanta de 1 între rânduri), rândul al doilea fiind mai scurt decât primul.

Capitolele vor începe cu pagină nouă.

Între două titluri de grade diferite să existe cel puţin un text de minim 3 rânduri.

Un subtitlu trebuie să fie urmat întotdeauna de cel puțin două rânduri de text pe aceeași pagină; dacă nu a rămas suficient spaţiu vom deplasa totul pe pagina următoare. Textul aferent unui subtitlu trebuie să fie minim de o pagină și ar trebui să conțină cel puțin două paragrafe (fără a lua în calcul citatele cu margini).

Dacă lucrarea conţine anexe, ele vor fi amplasate la sfârşitul volumului, şi nu pe capitole. Anexele trebuie să aibă titlu, iar trimiterile din text la anexe se vor face ca în cazul figurilor şi tabelelor.

### *1.8.2. Citate*

<span id="page-6-0"></span>Citatele cu margini (trei sau mai multe rânduri): 11 pt. Spaţiul între rânduri: 1. Nu se folosesc ghilimele în acest caz. Distanţa textului din citat faţă de margine: marginea din stânga la 0,5 cm faţă de textul principal. Se lasă un rând liber între citat şi textul principal – şi înainte și după citat. Citatul poate continua pe pagina următoare, singura condiție este să nu apară rânduri orfane. Un citat cu margine nu poate depăși 12 rânduri. În cazul unui citat între ghilimele, dacă punctul de la sfârşitul enunţului citat face parte din textul citat, se trece înaintea ghilimelei de încheiere, nu după ea.

*Exemplul 1:* Citat între ghilimele (mai puțin de 3 rânduri)

...in such a way that they are all part of what Schillebeeckx calls "the history of the authenticity of Christian faith within the life of religious mankind."<sup>12</sup> Therefore, if there is any difference at all between the non-scientific religious experiences of the traditional past and the scientific religious experiences of the modern present, that difference is only in...

*Exemplul 2:* Citatele cu margini (trei sau mai multe rânduri, cu margini de 0,5 cm la stânga fată de textul principal).

Thus, he strongly believes that the modern man needs to find a way to make his life meaningful exclusively in terms of the modern science which dominates our secularized world:

The criticism of the traditional way of speaking of God which is now being voice within the Christian churches, both Protestant and Catholic, arises, on the one hand, from the deepest values which these churches really aim to embody and, on the other hand, from the new, rational and

secular sphere of understanding within which people are now seeking a meaning for human life.<sup>98</sup>

Schillebeeck is so preoccupied to see Christian theology turn its traditional clothing into modern garments that he loses sight of the fact that the meaning of life may well go beyond a merely and purely scientific approach to life.

### *1.8.3. Observaţii ortografice*

<span id="page-7-0"></span>Fonturi greceşti şi ebraice: BibleWorks.

Pauza: a nu se folosi înainte, ci după  $(., (., (., (.), (.), (?), (?)).$  În cazul citatelor sub trei rânduri (adică unde se folosesc ghilimele), pauza se foloseşte înaintea ghilimelelor de la începutul citatului, nu după acestea, iar în cazul ghilimelelor de la sfârşitul citatului pauza se foloseşte după, nu înaintea ghilimelelor. Aceeaşi regulă este valabilă în cazul parantezelor. **Atenţie!** A nu se folosi pauza dublă.

Ghilimelele de început de citat sunt jos, dacă textul citat este în limba română. Forma standard a ghilimelelor folosite în limba română este ,...." (99 jos, 99 sus). Ghilimelele de început de citat sunt sus dacă textul citat este în limba engleză. Forma standard în acest caz este "..." (66 sus, 99 sus).

### **2. NOTE DE SUBSOL ŞI BIBLIOGRAFIE**

### <span id="page-8-1"></span>**2.1. INFORMAŢII GENERALE**

<span id="page-8-0"></span>În funcţie de tipul lucrării menţionate (carte, articol, sursă internet), ordinea datelor din nota de subsol și bibliografie este următoarea:

Articol în jurnal

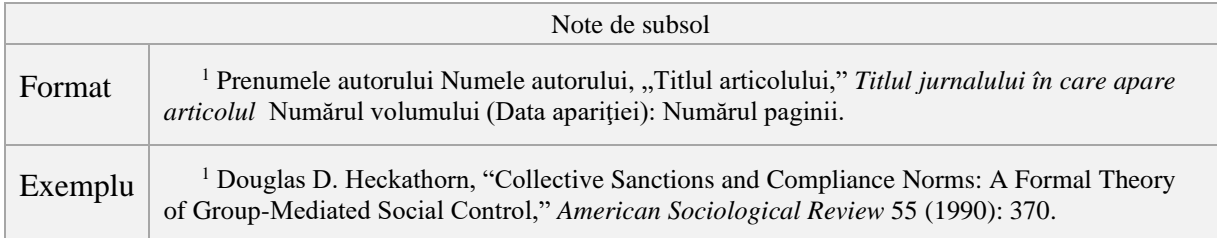

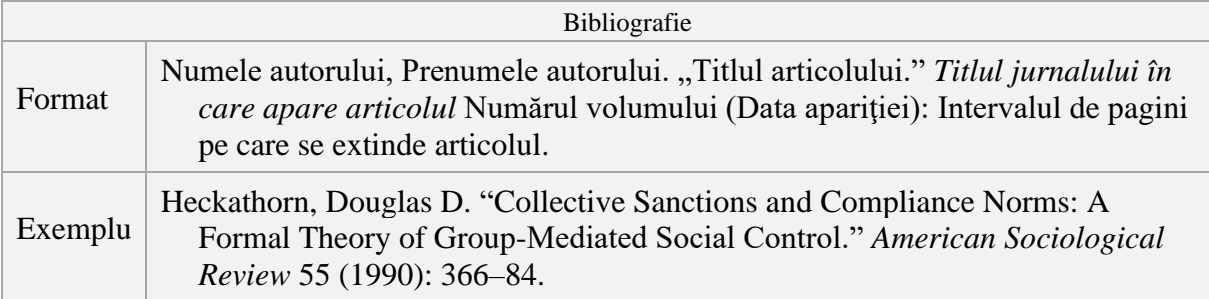

### Articol în revistă

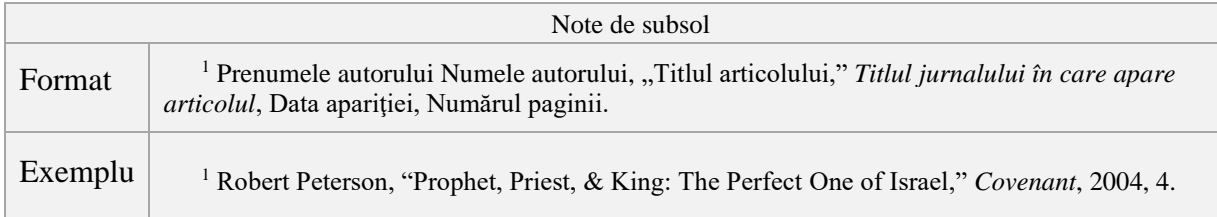

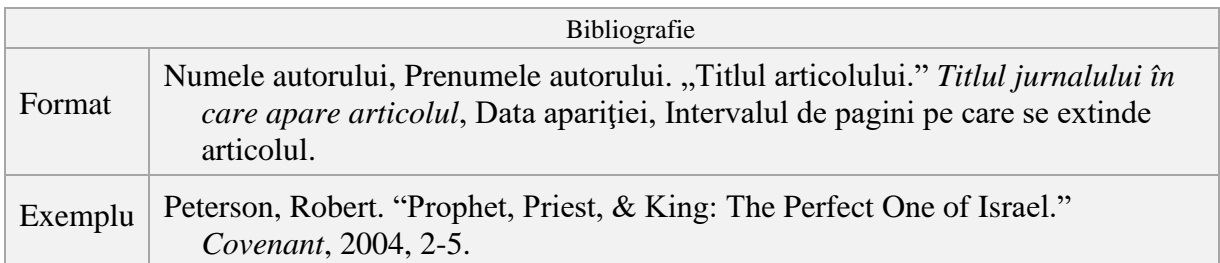

### Articol în ziar

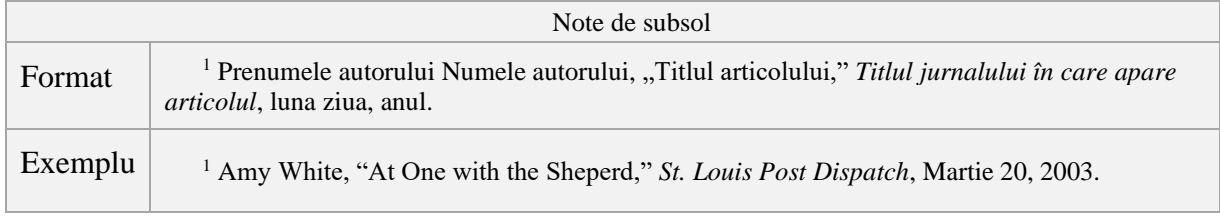

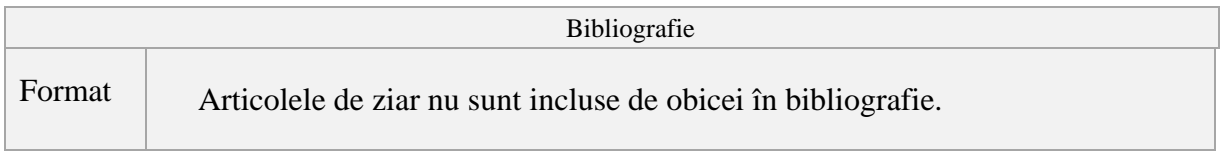

## Articol (capitol) în carte

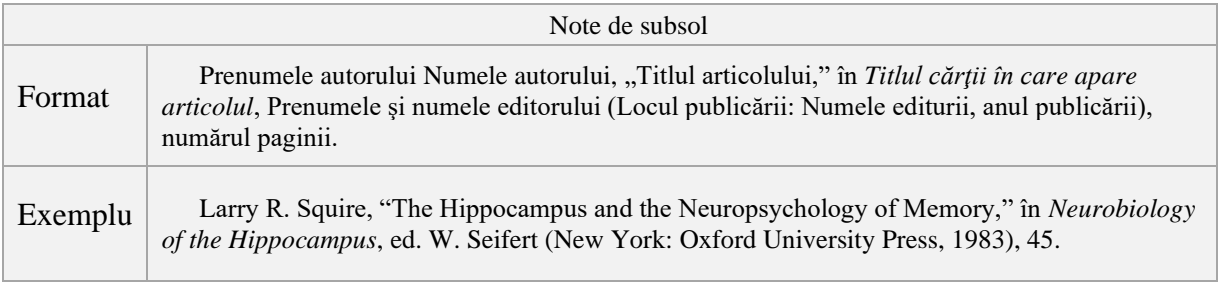

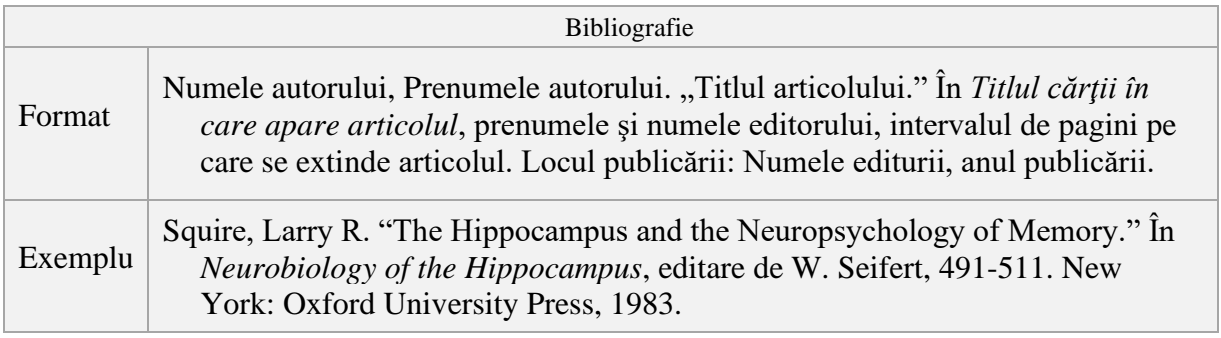

### Carte

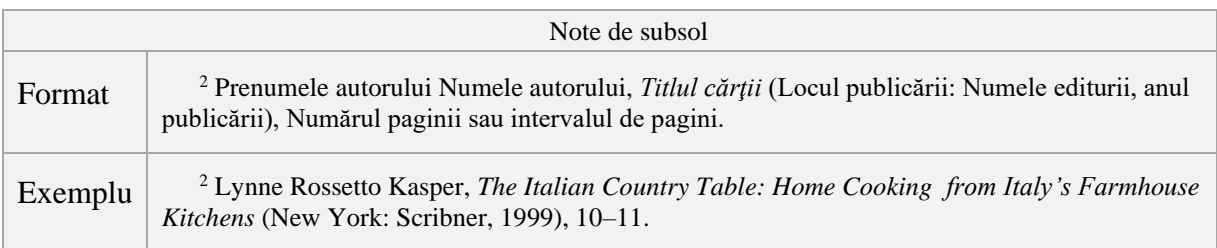

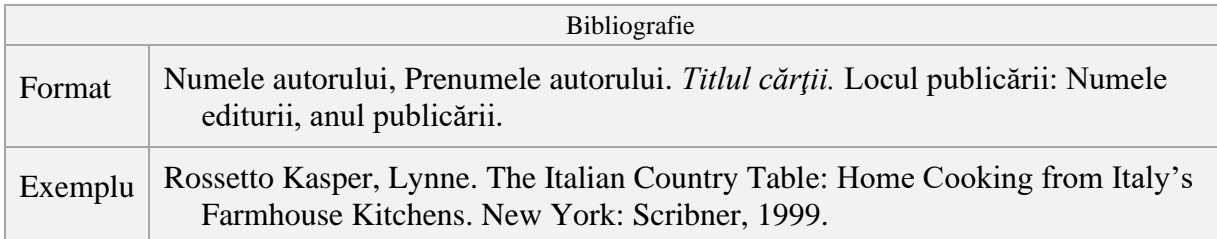

Carte în format electronic, accesată printr-un e-Book reader

În cazul în care o carte în format electronic este descărcată într-un format dedicat pentru un anume e-book reader, cum ar fi Kindle, pe lângă datele bibliografice uzuale se mai specifică și formatul. Unele cărți apar fără numerotarea paginilor; în asemenea cazuri se specifică secțiunea sau capitolul.

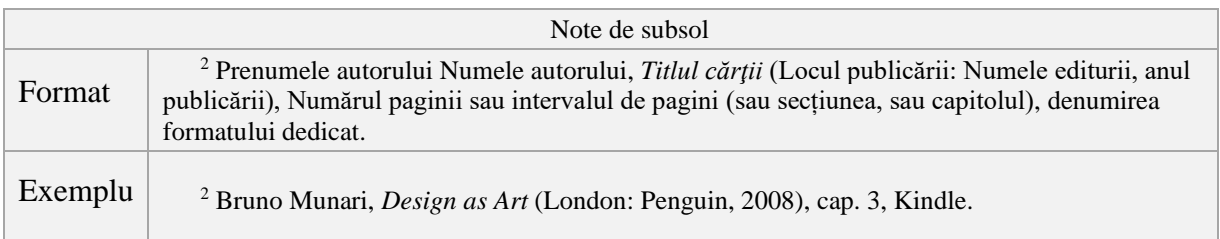

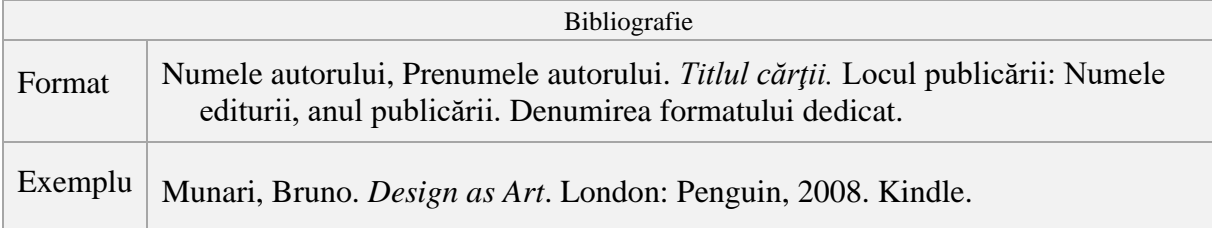

### **Recenzii**

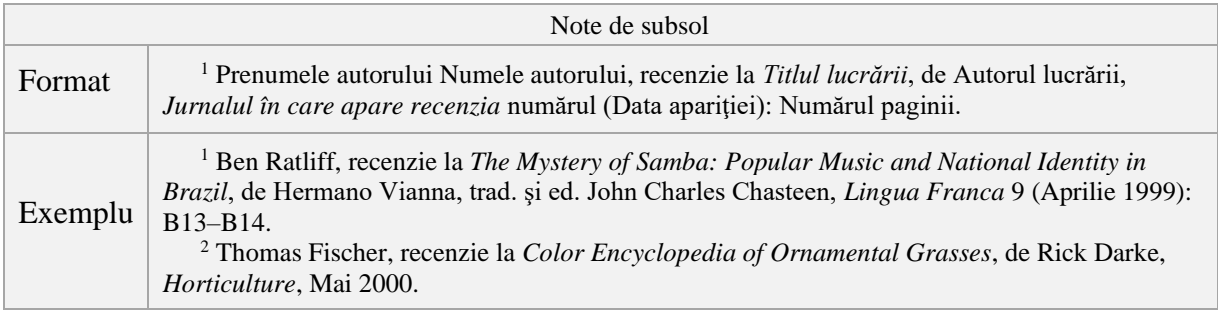

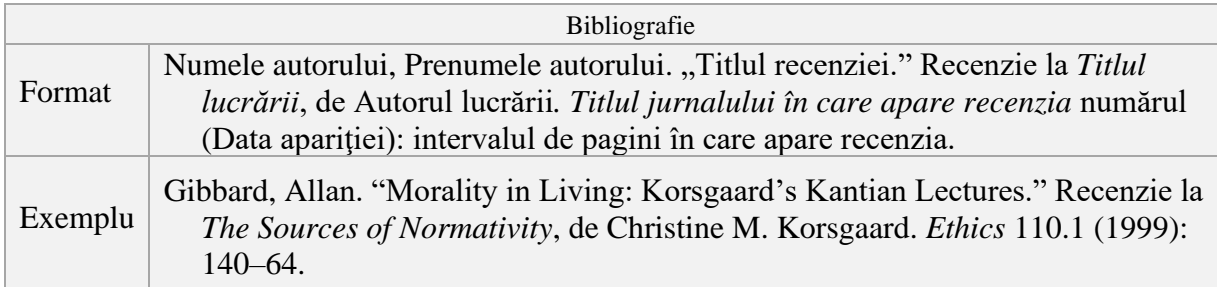

### **Interviuri nepublicate**

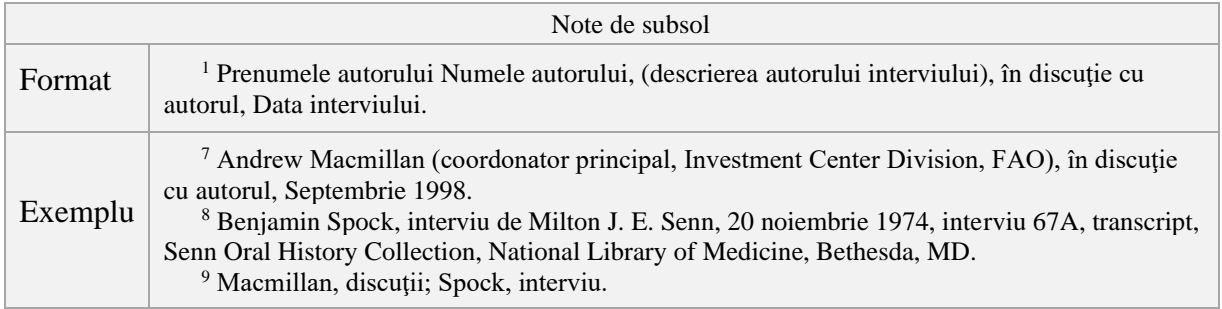

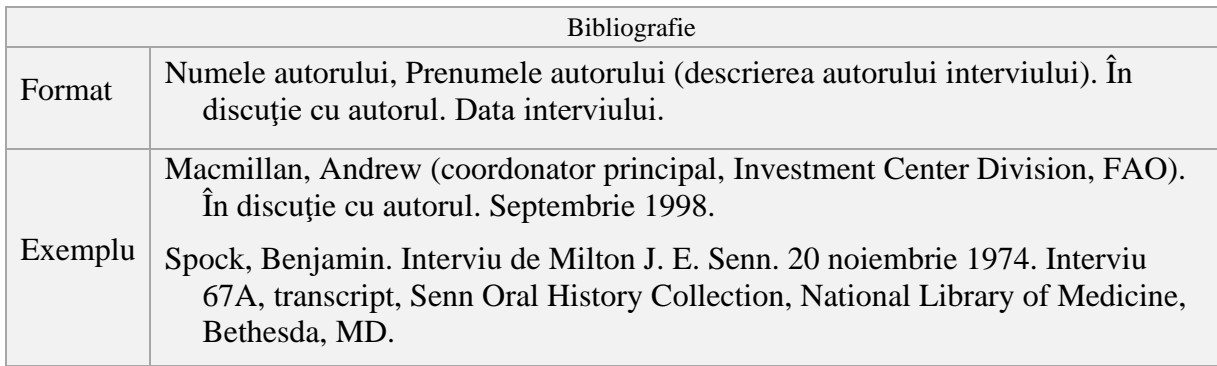

### **Teze de doctorat, disertaţii şi lucrări de licenţă nepublicate**

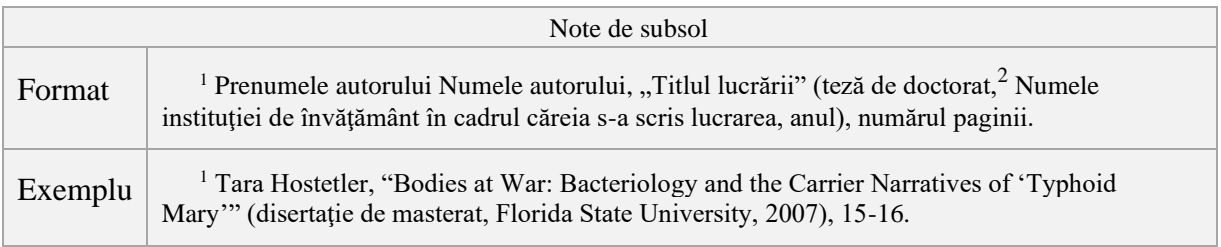

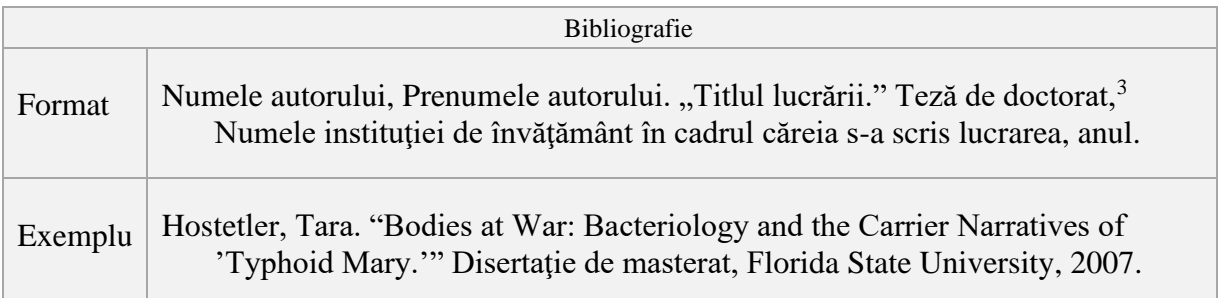

**Regulă generală**: în cazul articolelor titlul se pune între ghilimele conform regulii limbii în care a apărut articolul. Spre exemplu, dacă e un articol apărut în limba engleză, semnele ghilimelelor apar în partea de sus atât la începutul titlului cât și la sfârșitul lui; dacă e un articol apărut în limba română, semnul ghilimelelor apare în partea de jos la începutul titlului

<sup>2</sup> Sau disertaţie de masterat, lucrare de licenţă.

<sup>3</sup> Sau disertaţie de masterat, lucrare de licenţă.

și în partea de sus la sfârșitul lui. Aceeași regulă este valabilă în cazul tezelor, disertațiilor și lucrărilor de licență.

La titluri de lucrări (cărți, articole etc.) scrise în limba engleză prima literă a cuvintelor este cu majusculă, cu excepția cuvintelor de legătură. Această regulă nu este valabilă la lucrări scrise în limba română!

### **Articole din dicţionare şi enciclopedii**

Nota de subsol începe cu cuvântul studiat, aşa cum apare în dicţionar (sau enciclopedie), pus între ghilimele, urmat de datele bibliografice ale dicţionarului (enciclopediei). Nu se pune numărul paginii.

7 "Galilee", *Harper's Bible Dictionary* (San Francisco: Harper and Row, 1985).

În cazul articolelor care au mai multe pagini, şi care provin din dicţionare sau enciclopedii cu volume multiple (Kittel, Anchor, International Standard, Zondervan, etc.) datele bibliografice cuprind mai multe informatii:

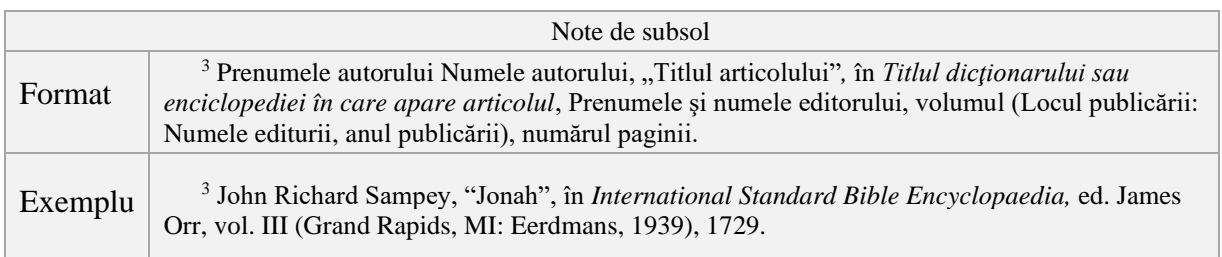

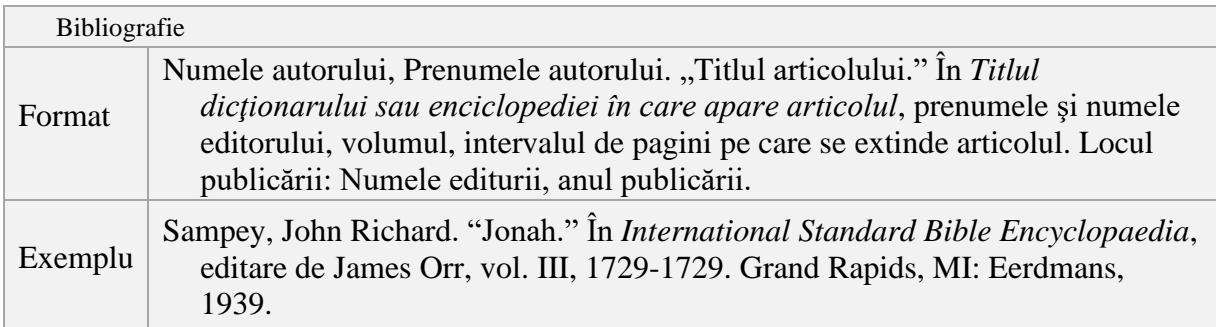

### Sursă internet

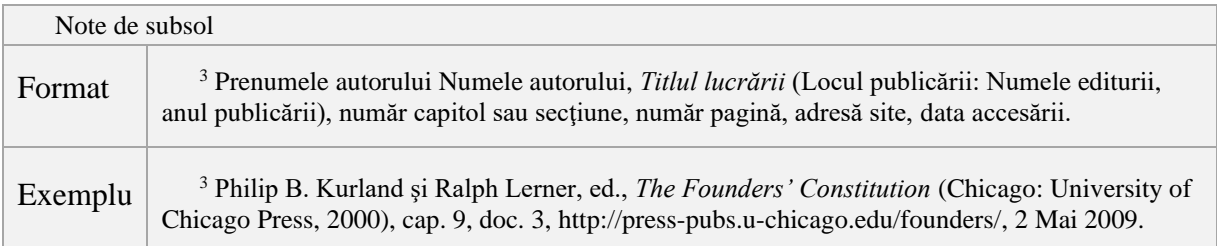

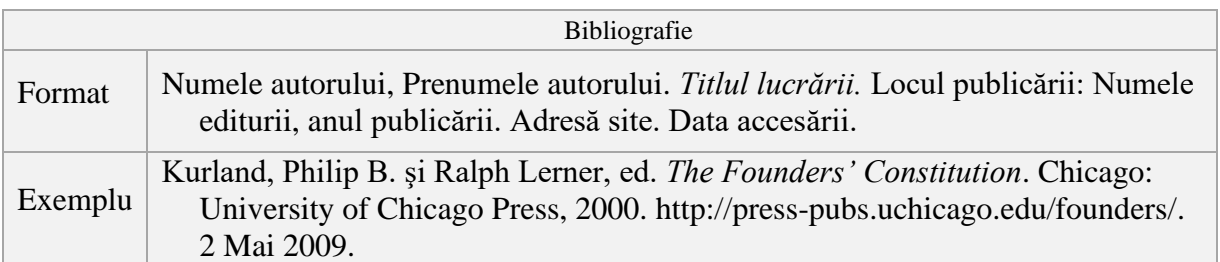

În cazul sursei de internet, dacă nu există anumite date (locul publicării, numele editurii etc.) se specifică doar cele disponibile.

Sursele de internet să apară într-o secţiune separată în cadrul bibliografiei, sub titlul "Surse internet". În cazul sursei de internet, dacă nu există anumite date (locul publicării, numele editurii etc.) se specifică doar datele disponibile. Sursele de internet să nu depăşească 25% din totalul surselor bibliografice.

### <span id="page-13-0"></span>**2.2. NUME REPETAT ÎN BIBLIOGRAFIE**

- Squire, Larry R. "The Hippocampus and the Neuropsychology of Memory." *Neurobiology of the Hippocampus*, 491-511. Editare de W. Seifert. New York: Oxford University Press, 1983.
	- \_\_\_\_\_. *Memory and Brain*. New York: Oxford University Press, 1987.
- Krueger, Anne O., ed. *Trade and Employment in Developing Countries*. Vol. 3, *Synthesis and Conclusions*. Chicago: University of Chicago Press, 1983.
- \_\_\_\_\_, ed. *The WTO as an International Organization*. Chicago: University of Chicago Press, 1998.

### <span id="page-13-1"></span>**2.3. MAI MULŢI AUTORI REPETAŢI ÎN BIBLIOGRAFIE**

Marty, Martin E. şi R. Scott Appleby, ed. *Fundamentalisms Comprehended*. Chicago: University of Chicago Press, 1995.

\_\_\_\_\_. *The Glory and the Power: The Fundamentalist Challenge to the Modern World*. Boston: Beacon Press, 1992.

 $\hat{I}$ nsă $\cdot$ 

- Comaroff, Jean şi John Comaroff, ed. *Modernity and Its Malcontents: Ritual and Power in Postcolonial Africa*. Chicago: University of Chicago Press, 1993.
- Comaroff, John şi Jean Comaroff. *Of Revelation and Revolution*. 2 vol. Chicago: University of Chicago Press, 1991–97.

### <span id="page-14-0"></span>*Note de subsol* <sup>2</sup> Kurt Johnson şi Steve Coates, *Nabokov's Blues: The Scientific Odyssey of a Literary Genius* (Cambridge, MA: Zoland Books, 1999), 16. *Bibliografie* Johnson, Kurt şi Steve Coates. *Nabokov's Blues: The Scientific Odyssey of <sup>a</sup> Literary Genius.* Cambridge, MA: Zoland Books, 1999.

*Important*: în cazul a doi sau mai mulți autori, primul autor apare cu numele și prenumele, iar următorii autori apar cu prenumele şi numele.

### **2.5. TREI AUTORI LA ACEEAŞI LUCRARE**

<span id="page-14-1"></span>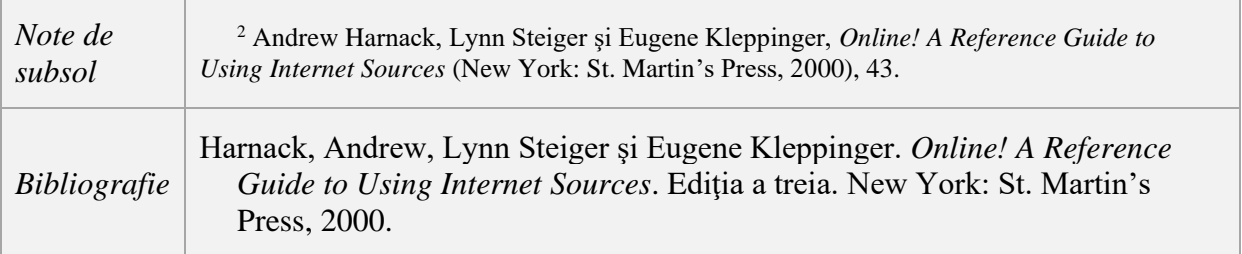

### **2.6. PATRU SAU MAI MULŢI AUTORI LA ACEEAŞI LUCRARE**

<span id="page-14-2"></span>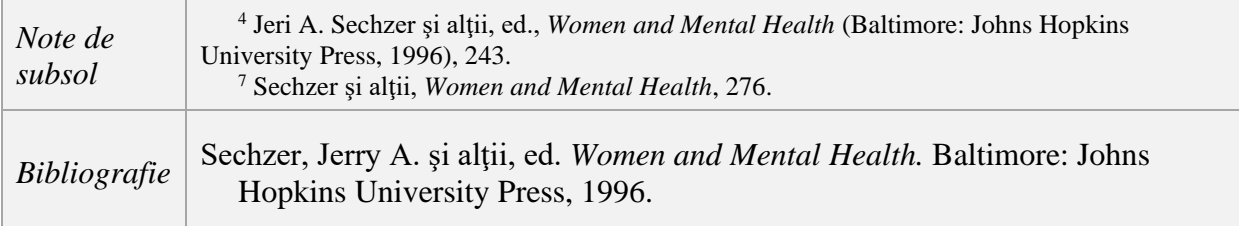

### **2.7. NUMELE AUTORULUI ÎN TITLU**

<span id="page-14-3"></span>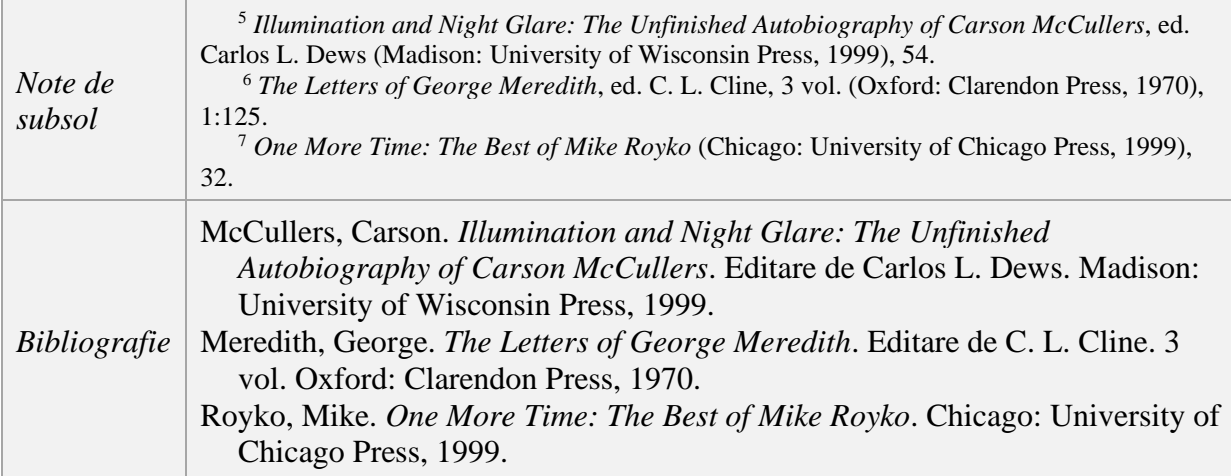

### **2.4. DOI AUTORI LA ACEEAŞI LUCRARE**

<span id="page-15-0"></span>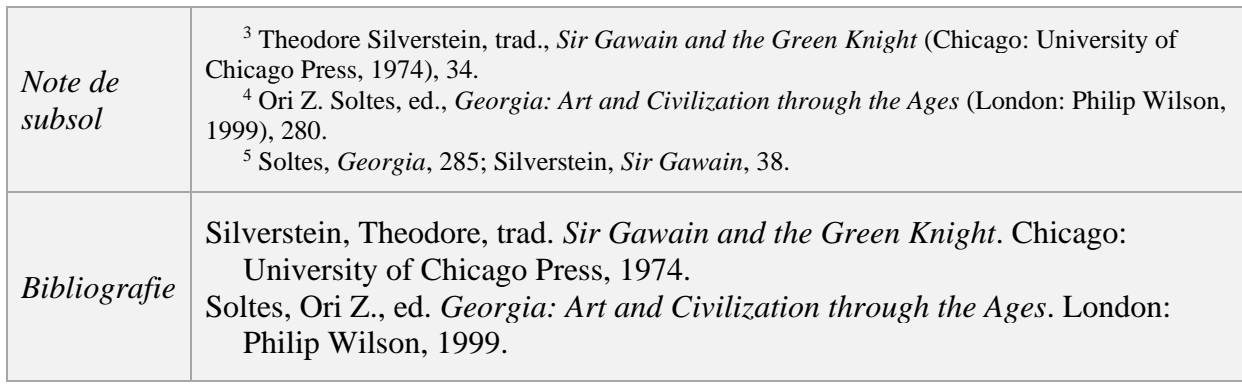

### **2.8. EDITORUL SAU TRADUCĂTORUL ÎN LOCUL AUTORULUI**

### **2.9. EDITORUL ŞI TRADUCĂTORUL ALĂTURI DE AUTOR**

<span id="page-15-1"></span>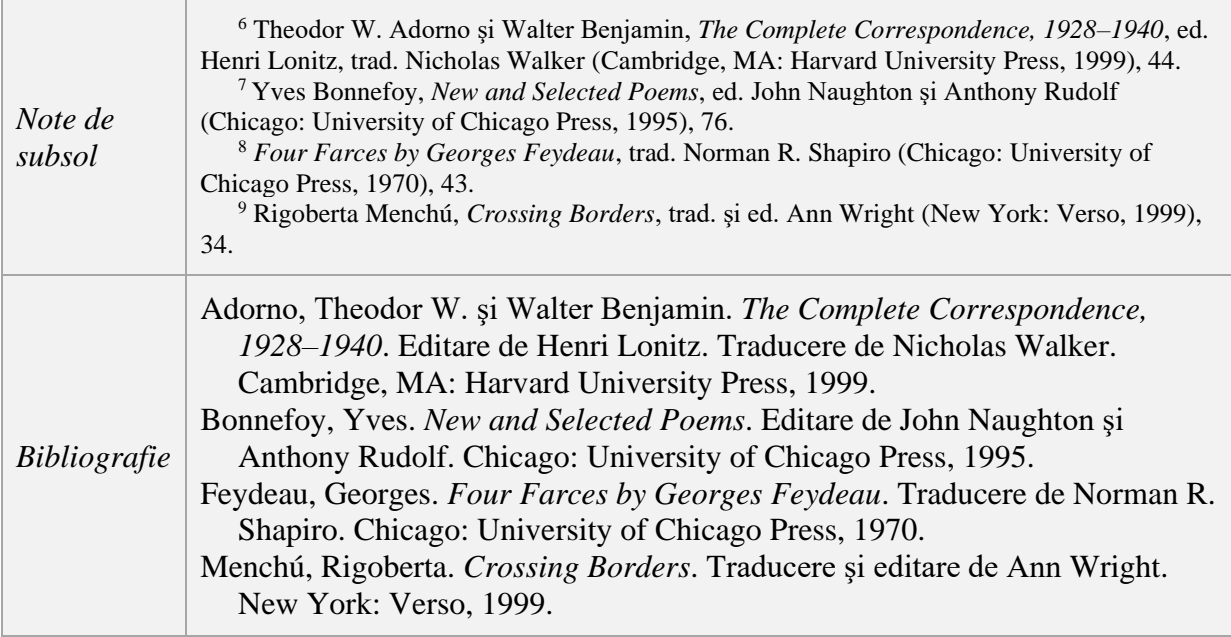

### **2.10. LUCRAREA AUTORULUI ÎNTR-O COLECŢIE DE LUCRĂRI**

<span id="page-15-2"></span>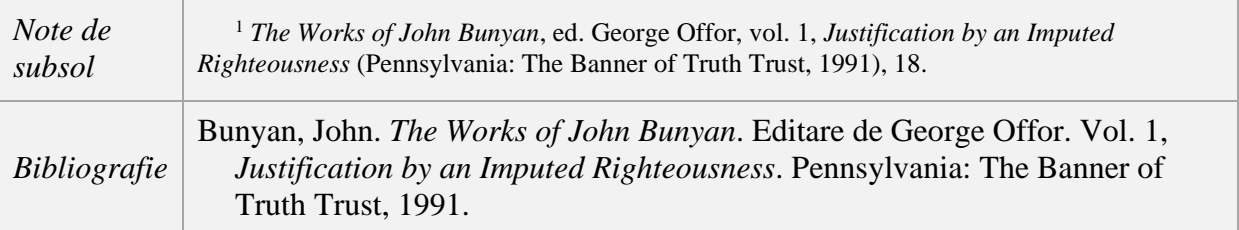

### **2.11. MAI MULTE REFERIRI LA ACEEAŞI LUCRARE**

<span id="page-16-0"></span>Dacă în cadrul notelor se fac mai multe referiri la aceeaşi lucrare, se procedează în felul următor: când referirea se face după prima menţionare a lucrării, se scrie doar numele autorului şi titlul lucrării sau o variantă prescurtată a acesteia, după virgulă adăugându-se doar pagina.

De exemplu:

<sup>1</sup> Corneliu C. Simut, *The Doctrine of Salvation in the Sermons of Richard Hooker* (Berlin: Walter de Gruyter Verlag, 2005), 10.

La următoarea menţionare a lucrării:

<sup>2</sup> Simut, *The Doctrine of Salvation*, 12.

### *Ibidem:*

Pentru utilizatorii programului Zotero: se permite folosirea *Ibidem*-urilor, în conformitate cu Chicago Manual of Styles. În cazul în care se introduc manual notele de subsol, este recomandat a nu se folosi *Ibidem.*

### **3. CERINŢE DE SCRIERE ŞI PREDARE A LUCRĂRILOR**

<span id="page-17-1"></span><span id="page-17-0"></span>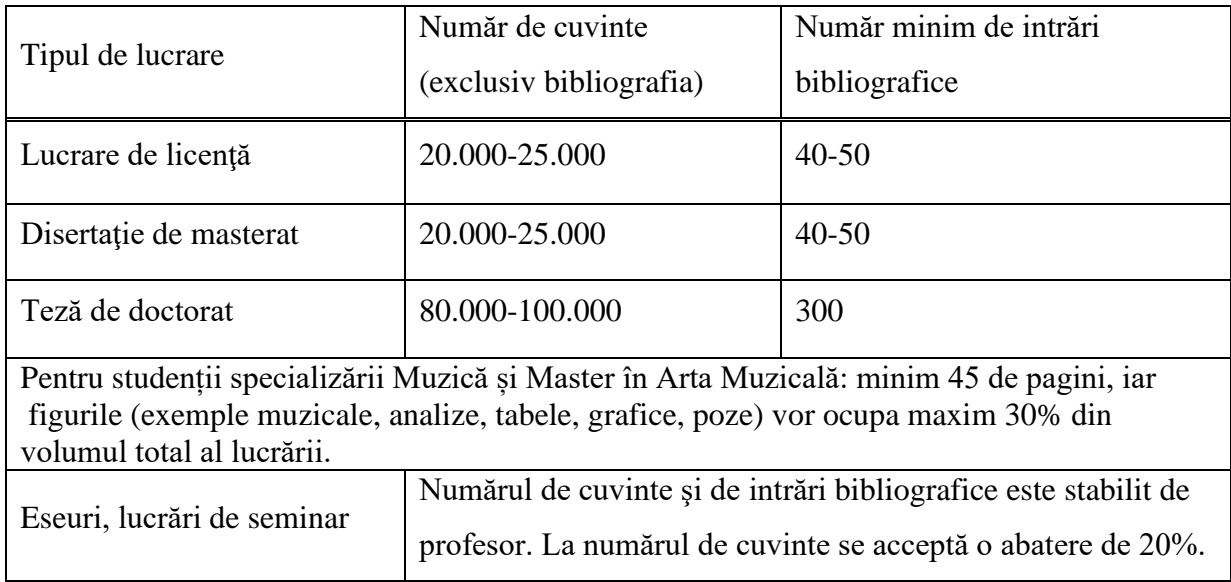

### **3.1. NUMĂR DE CUVINTE ŞI INTRĂRI BIBLIOGRAFICE**

### <span id="page-17-2"></span>**3.2. MOD DE PREDARE AL LUCRĂRILOR DE LICENŢĂ, DISERTAŢIILOR ŞI TEZELOR**

Acestea se vor preda la secretariatul facultății înainte de data-limită stabilită, astfel:

- O copie tipărită (doar pe o parte a hârtiei) şi legată cu copertă tare sau de plastic. Este recomandabilă varianta de copertă care are prinderea foilor cu șurub, fiindcă permite ulterior schimbarea foilor care conțin greșeli.
- Un CD cu lucrarea (disertația, teza) în format MS-Word, extensia rtf (Rich Text) Format) şi în format pdf. Numele documentului electronic să nu conţină diacritice.
- Întreaga lucrare să apară într-un singur document (nu împărţită pe capitole, sau pagina de titlu separată!).
- Declaraţia de autenticitate a lucrării de finalizare a studiilor (vezi formatul ei în Anexa 5), completată şi semnată de către absolvent, constituie ultima pagină a lucrării.
- După cum reiese din Orarul Lucrărilor de Licență, Disertațiilor și Tezelor, lucrarea trebuie predată fiecărui membru al comisiei de examinare. Aceasta este responsabilitatea autorului lucrării. Lista comisiei de examinare se găsește la secretariatul facultății.
- Nu se acceptă lucrări în forma finală după termenul stabilit în Orarul Lucrărilor de Licență, Disertațiilor și Tezelor, adică 31 mai.

• Conform Metodologiei privind procedura de verificare a gradului de similitudini a lucrărilor academice (vezi site-ul Universității Emanuel:

[http://www.emanuel.ro/cercetare-ueo/ghid-pentru-lucrarile-stiintifice/\)](http://www.emanuel.ro/cercetare-ueo/ghid-pentru-lucrarile-stiintifice/), înainte de predarea lucrării în forma finală, studentul va accesa prin intermediul Bibliotecii Universității Emanuel din Oradea serviciul de verificare a gradului de similitudini prin depunerea variantei electronice (Word) a textului lucrării sale academice (lucrare de licență, lucrare de disertație sau lucrare academică), cu denumirea fișierului care să conțină numele persoanei, spre exemplu AAAA Ioan Ioan – lucrare licenta.doc. Personalul bibliotecii va transmite raportul rezultat în urma verificării lucrării cadrului didactic coordonator al lucrării.

### <span id="page-19-0"></span>**3.3. ORARUL LUCRĂRILOR DE LICENŢĂ, DISERTAŢIILOR ŞI TEZELOR**

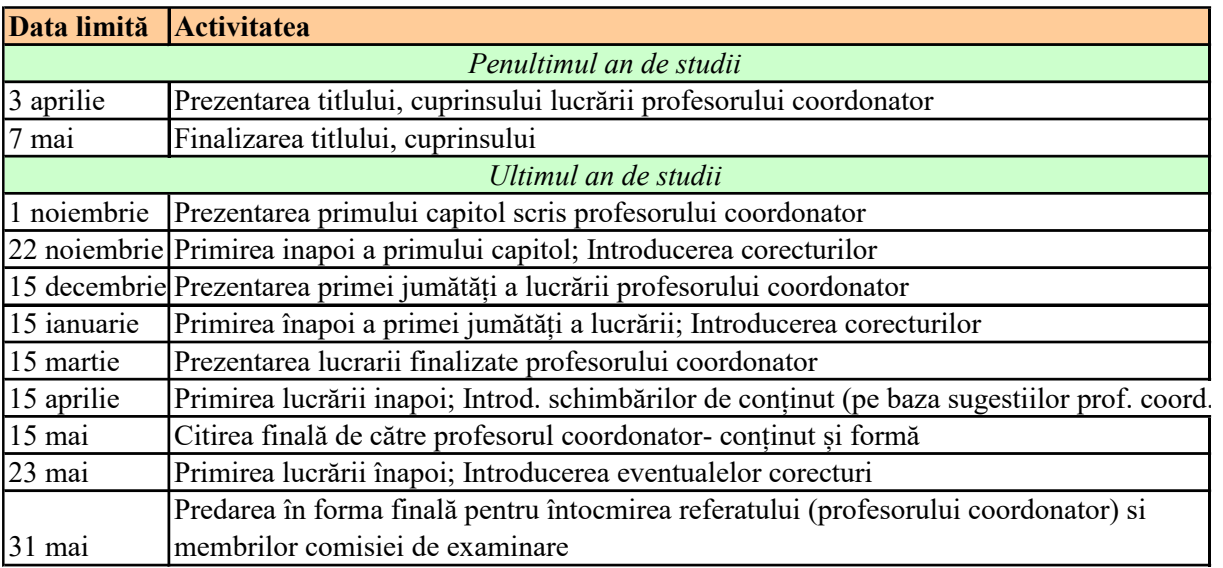

Observații, precizări:

1) În cazul în care data nu este o zi de lucru, se alege cea mai apropiată zi de lucru.

2) Este deosebit de important ca până în 15 decembrie profesorul coordonator

să primească prima jumătate a lucrării, iar până în 31 mai

lucrarea să fie predată în forma finală.

## <span id="page-20-0"></span>ANEXA 1: MODEL PAGINĂ DE TITLU LA LUCRĂRI DE SEMINAR ȘI ESEURI

R O M Â N I A MINISTERUL EDUCAŢIEI<sup>4</sup> UNIVERSITATEA EMANUEL DIN ORADEA FACULTATEA DE TEOLOGIE Specializarea: Teologie baptistă pastorală<sup>5</sup> Forma de învăţământ: învăţământ cu frecvență [Cursul], anul, semestrul<sup>6</sup>

# [TITLUL LUCRĂRII**7**] [SUBTITLU]

Coordonator:

[Titlul<sup>8</sup> numele prenumele]

Student: 9

[Numele prenumele]

Oradea, 2020

<sup>4</sup> A se pune denumirea curentă a ministerului.

<sup>5</sup> Asistenţă socială, Pedagogie muzicală sau Limba și literatura română-Limba și literatura engleză. Pentru programul de master: Master în Teologie pastorală şi misiologie, Master în Artă muzicală sau Master în Programe şi proiecte comunitare în asistenţă socială.

 $6$  Ex. Studiul Vechiului Testament, anul II, sem. I

 $<sup>7</sup>$  Ex. Influenta culturii de limbă greacă în opera târzie a lui Augustin</sup>

<sup>8</sup> Prof. univ. dr, Conf. univ. dr., Lector univ. dr. sau Lector univ drd.

<sup>&</sup>lt;sup>9</sup> Masterand, doctorand.

# <span id="page-22-0"></span>ANEXA 2: MODEL COPERTĂ ȘI PAGINĂ DE TITLU LA LUCRĂRI DE LICENȚĂ,<br>DISERTAȚII, TEZE

R O M Â N I A MINISTERUL EDUCAȚIEI<sup>10</sup> UNIVERSITATEA EMANUEL DIN ORADEA FACULTATEA DE TEOLOGIE

# LUCRARE DE LICENȚĂ<sup>n</sup>

Coordonator:

[Titlul<sup>12</sup> numele prenumele]

Absolvent:

[Numele prenumele]

Oradea, 2022

<sup>10</sup> A se pune denumirea curentă a ministerului.

<sup>&</sup>lt;sup>11</sup> Disertație, sau Teză de doctorat

<sup>&</sup>lt;sup>12</sup> Prof. univ. dr, conf. univ. dr., lector univ. dr. sau lector univ drd.

R O M Â N I A MINISTERUL EDUCAȚIEI<sup>13</sup> UNIVERSITATEA EMANUEL DIN ORADEA FACULTATEA DE TEOLOGIE STUDII UNIVERSITARE DE LICENTĂ<sup>14</sup> Specializarea: Teologie baptistă pastorală<sup>15</sup> Forma de învătământ: învătământ cu frecventă Promotia 2022<sup>16</sup>

# [TITLUL LUCRĂRII**17**] [SUBTITLU]

Coordonator:

 $[Titlul<sup>18</sup>$  numele prenumele]

Absolvent:

[Numele prenumele]

Oradea, 2022

<sup>13</sup> A se pune denumirea curentă a ministerului.

<sup>14</sup> Sau MASTER.

<sup>15</sup> Asistenţă socială, Pedagogie muzicală sau Limba și literatura română-Limba și literatura engleză. Pentru programul de master: Master în Teologie pastorală şi misiologie, Master în Artă muzicală sau Master în Programe şi proiecte comunitare în asistenţă socială.

<sup>16</sup> Se scrie anul curent.

 $17$  Ex. Influența culturii de limba greacă în opera târzie a lui Augustin

<sup>18</sup> Prof. univ. dr, Conf. univ. dr., Lector univ. dr. sau Lector univ drd.

## <span id="page-25-0"></span>ANEXA 3: CÂTEVA PROBLEME DE CONȚINUT RECURENTE

1. Folosirea persoanei întâi (singular şi plural) să se limiteze la introducere şi concluzii. Nu se foloseşte persoana a doua. Recomandăm folosirea persoanei a III-a singular la modul impersonal (Ex. "se știe că...", "se observă că..," "în acest capitol va fi analizat...")

2. Denumirea popoarelor şi religiilor se scrie cu literă mică (amoniţi, nu Amoniţi; evrei, nu Evrei; baptişti, nu Baptişti), exceptând cazul în care aceste denumiri stau la începutul propoziţiei.

3. Un paragraf să conţină cel puţin două enunţuri ample (un enunţ amplu să fie de maximum trei rânduri). Propoziţiile şi paragrafele lungi ar trebui evitate. Un subcapitol ar trebui să conţină cel puţin două paragrafe (fără a lua în calcul citatele cu margini).

4. A se evita rândurile orfane şi văduve, adică: ultimul paragraf din pagină să nu aibă doar un rând la sfârşitul paginii sau ultimul paragraf din pagină să nu se continue pe pagina următoare doar cu un rând.

5. A se evita verbele legate de vedere. Exemplu:  $\hat{n}$  acest capitol vom privi la unele aspecte... Am observat că aspectul teologic... Din acest exemplu se vede că... Acum ne vom uita cu atentie la..."

6. Evitarea verbului *a putea*. "În concluzie putem vedea că... De aceea putem spune că..."

7. Evitarea colocvialismului. "Setea ca setea, dar israeliților li s-a făcut foame!" "Cu două capitole mai încolo...", "Culmea este că poporul...", "Interesant este faptul că..."

8. Capitolele să fie echilibrate din punctul de vedere al volumului. O lucrare este lipsită de echilibru dacă un capitol are două pagini, iar un alt capitol are douăsprezece pagini.

9. La prima citare a unui autor sau autoritate în domeniu este de dorit a se face o scurtă prezentare a acelei persoane (într-o notă de subsol sau în text).

10. Referirile la date istorice vor folosi formatul î.Cr. sau d.Cr. (înainte de Cristos sau după Cristos), nu BC sau AD.

11. Punctele cardinale nu se prescurtează în textul lucrării (ex. N, SV, NV) ci se scriu în întregime: nord, sud-vest, nord-vest.

12. În loc de V.T. se scrie Vechiul Testament, iar în loc de N.T. se scrie Noul Testament.

13. În cazul citatelor din Biblie greşelile ortografice se corectează, cu excepţia studiilor care compară mai multe versiuni ale Bibliei.

14. Referinţele biblice se scriu fără abrevieri, după următorul model:

1 Corinteni 3:2-6, 12-16; Galateni 3:1, 6, 14; Tit 2.

15. La pagina de titlu se scrie întotdeauna numele curent al ministerului.

16. Atât în notele de subsol cât și în bibliografie să apară cel puțin două nume întregi ale autorilor (Numele și prenumele). Excepție este cazul în care nu este prima notă de subsol care conține numele acelui autor cu aceeași lucrare, caz în care se poate scrie doar numele O sursă

utilă în găsirea numelui complet ale autorilor este biblioteca globală *worldcat.org*. Dacă s-a găsit o carte scrisă de autorul căutat, la detalii în dreptul meniului "Find out more about …" se alege autorul respectiv și apar informațiile căutate.

17. Softul de detectare a similitudinilor consideră referință tot ceea ce apare între semnele citării (ghilimele). Sunt câteva cazuri în care volumul materialului citat este mult ridicat datorită faptului că nu s-au folosit ghilimelele în mod corect. Iată aceste cazuri:

a. Textul lucrării este setat pe o altă limbă decât cea română (e.g. engleză). În acest caz semnul citării de la începutul citatului apare în partea de sus, nu în partea de jos, așa cum ar fi regulamentar. Dacă între timp setarea textului se face pe limba română, acel semn de ghilimele de la începutul citatului nu va fi considerat ca atare și softul va "citi" ca și când citatul ar începe acolo unde, de fapt, se termină.

b. În locul semnelor citării se folosesc două virgule sau două apostrofe. Rezultatul va fi același: softul va interpreta greșit citatul.

c. Aceeași problemă apare și atunci când se lasă spațiu liber după semnul de ghilimele de la începutul citatului, sau înainte de semnul de ghilimele de la sfârșitul citatului.

d. Ghilimele între ghilimele, mai ales când la sfârșit apare doar un singur semn de ghilimele. Eg. "Domnul a jurat lui David adevărul și nu Se va întoarce de la ce a jurat: "Voi pune pe scaunului tău de domnie un fiu din trupul tău." – este incorect. Cel mai indicat este punerea între două apostrofe ceea ce se citează între ghilimele. Eg. "Domnul a jurat lui David adevărul și nu Se va întoarce de la ce a jurat: 'Voi pune pe scaunului tău de domnie un fiu din trupul tău."

## <span id="page-28-0"></span>ANEXA 4: CÂTEVA PROBLEME DE FORMĂ RECURENTE

1. A nu se folosi spaţiile multiple, atât între cuvinte cât şi pentru aliniere! Pentru eliminarea acestora folositi comanda CTRL+H, "Find and Replace": căutați spații duble și înlocuiți cu un singur spațiu.

2. Verificaţi formatul paginii înainte de a începe să scrieţi lucrarea! Pentru Word 97-2003, XP, urmaţi calea: File – Page Setup – Paper; mărimea paginii să fie A4. Pentru Word 2007- 2010: Page Layout – Size.

3. Verificaţi dimensiunile marginilor! Pentru Word 97-2003, XP, urmaţi calea: File – Page Setup – Margins; stânga: 3 cm, în rest 2 cm. Dacă unitatea de măsură este în inch o puteţi schimba urmând paşii: Tools – Options – General; la "Measurement units" selectaţi "centimeters". Pentru Word 2007-2010 în meniul Page Layout – Margins – Custom Margins.

4. Pagina de titlu nu se numerotează! Pentru Word 97-2003, XP urmaţi paşii: File – Page Setup – Layout; selectați opțiunea "Different first page", OK. Când faceți numerotarea paginilor, să vă asigurați că opțiunea "Show number on first page" nu este bifată. Pentru Word 2007-2010, intrați în Footer-ul paginii, apoi în meniul Design selectați opțiunea "Different first page"; asigurați-vă că opțiunea "Link with previous" este deselectată; dacă totuşi, după ce inseraţi numerotarea, apare număr pe prima pagină, ştergeţi-l.

5. Uneori apare o linie lungă, dintr-un capăt al paginii până în celălalt, semn că nota de subsol s-a extins pe două pagini. Soluţie propusă: încercaţi rearanjarea textului astfel încât referinţa notei de subsol din text să treacă pe pagina cu linia lungă.

6. Rândurile libere între paragrafe nu sunt permise decât în cazul citatelor! Dacă observati că atunci când începeţi să scrieţi un paragraf nou rândul se distanţează neobişnuit în mod automat, urmaţi paşii: pentru Word 97-2003, XP, în meniul Format – Paragraph, la secţiunea "Spacing", Before şi After trebuie să aibă valoarea 0.

7. Cuprinsul se generează automat! Folosiţi pentru Word 2007-2010 paşii următori: References – Table of Contents – Insert Table of Contents. La "Show Levels" selectaţi valoarea 2. Pentru utilizatorii Template-ului: apăsați butonul "Options" și în lista care va apare introduceți următoarele valori: pentru "Introducere și alte titluri" = 1; "Capitol" = 1; "Subcapitol de grad  $1" = 2$ ; "Subcapitol de grad  $2" = 3$ . OK.

Pentru Word 2000-2003 și XP urmați pașii următori: Insert – Reference – Index and Tables – Table of Contents. Urmaţi apoi aceleaşi instrucţiuni prezentate mai sus.

# <span id="page-30-0"></span>ANEXA 5: DECLARAȚIA DE AUTENTICITATE A LUCRĂRII DE FINALIZARE A STUDIILOR

UNIVERSITATEA EMANUEL DIN ORADEA FACULTATEA DE …………..

## **DECLARAȚIE DE AUTENTICITATE A LUCRĂRII DE FINALIZARE A STUDIILOR**

Titlul lucrării ……………………….

Subsemnatul(a) ………………………………………..,

absolvent(ă) al(a) Universităţii Emanuel din Oradea, Facultatea de …….,

programul de studii universitare de **……….** în specializarea …………….,

declar pe proprie răspundere că lucrarea de faţă este rezultatul muncii mele, pe baza cercetărilor mele şi pe baza informaţiilor obţinute din surse care au fost citate şi indicate, conform normelor academice, în note și în bibliografie. Lucrarea nu conține porțiuni plagiate, iar sursele bibliografice au fost folosite cu respectarea legislaţiei române şi a convenţiilor internaţionale privind drepturile de autor.

Declar că lucrarea nu a mai fost prezentată, sub această formă, în alte contexte de examen sau de concurs.

Oradea, \_\_\_\_\_\_\_\_\_\_\_\_\_\_\_ Semnătura,

### ANEXA 6: REFERAT ȘTIINȚIFIC (DE EVALUARE A LUCRĂRII DE FINALIZARE  $\overrightarrow{A}$  STUDIILOR)

# **REFERAT ŞTIINŢIFIC**

### (Acest model de referat științific este completat de profesorul coordonator al lucrării de finalizare a studiilor)

### **I. INFORMAŢII GENERALE DESPRE LUCRAREA ŞTIINŢIFICĂ**

### **1. Tipul lucrării ştiinţifice**

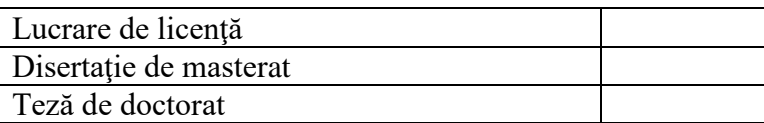

### **2. Facultatea**

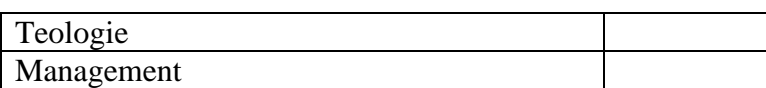

### **3. Specializarea**

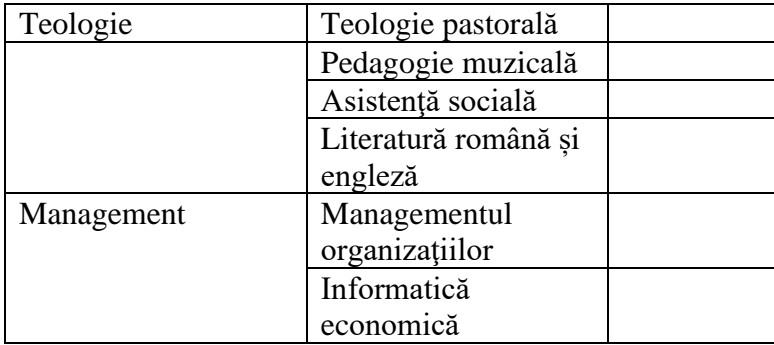

### **4. Coordonatorul ştiinţific**

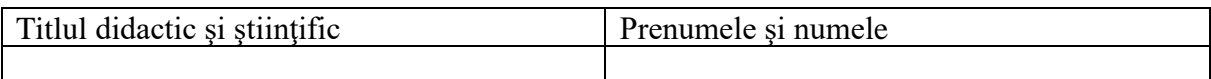

### **5. Prenumele şi numele studentului**

### **6. Titlul lucrării ştiinţifice**

### **II. CRITERII DE EVALUARE (SE NOTEAZĂ DE LA 1 LA 10)**

### **1. Impresia generală asupra lucrării**

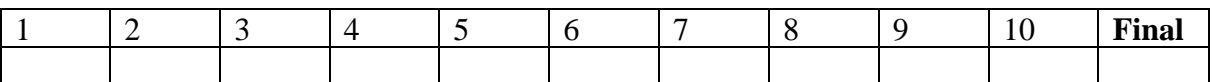

### **2. Importanţa lucrării pentru cercetarea ştiinţifică din domeniul de specialitate**

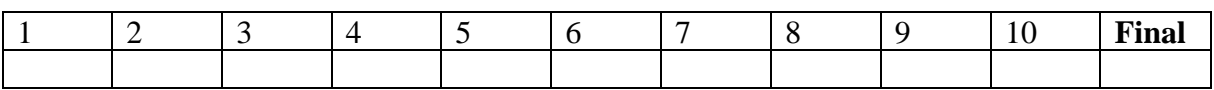

### **3. Corelaţia dintre titlul şi conţinutul lucrării**

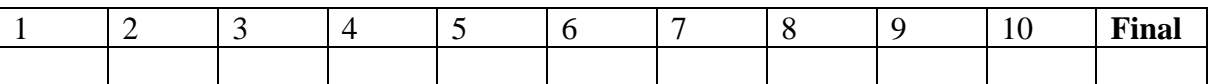

### **4. Cantitatea documentării (lucrarea conţine numărul minim de surse bibliografice)**

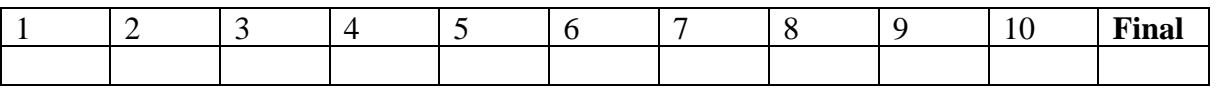

### **5. Organizarea documentării (lucrarea conţine surse bibliografice primare şi secundare)**

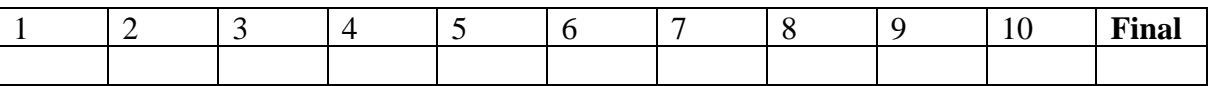

### **6. Calitatea documentării (lucrarea conţine surse bibliografice relevante şi recente)**

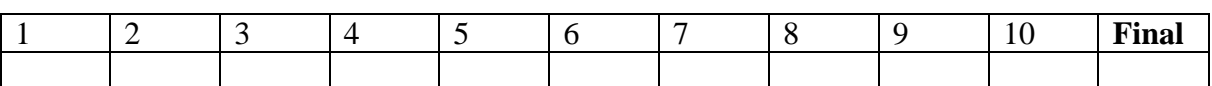

### **7. Calitatea argumentării**

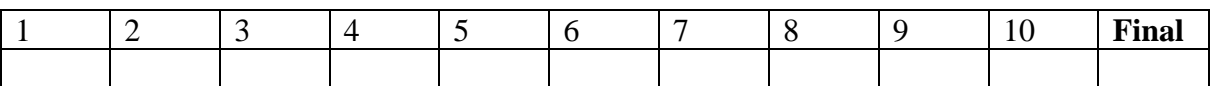

### **8. Originalitatea sau specificitatea lucrării**

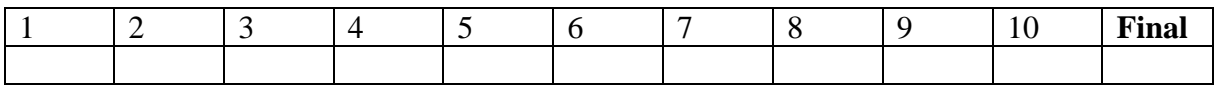

### **9. Calitatea rezultatelor cercetării concretizate prin formularea concluziilor**

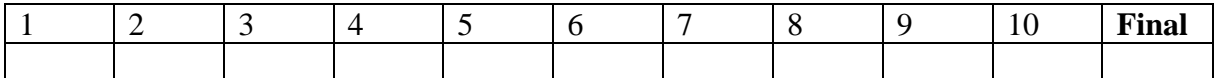

### **10. Calitatea prezentării lucrării (structura internă şi organizarea pe capitole, subcapitole etc.)**

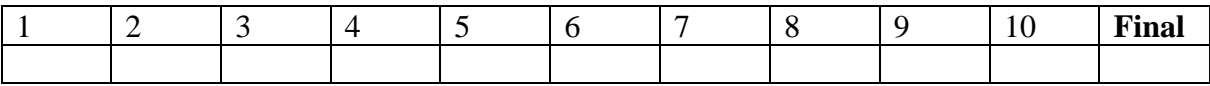

### **11. Calitatea stilului ştiinţific**

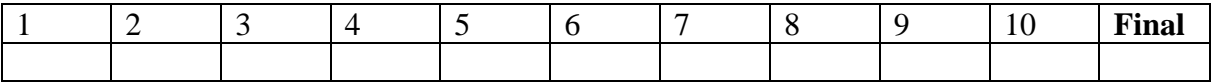

### **12. Calitatea stilului literar**

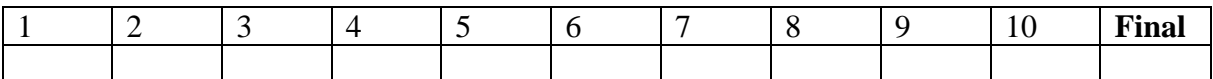

### **13. Respectarea normelor de tehnoredactare impuse pentru notele de subsol şi bibliografie**

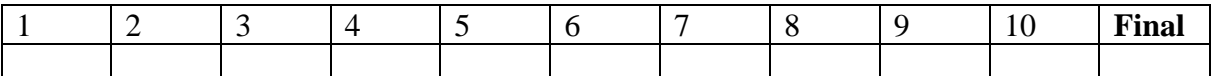

### **14. Calitatea prezentării**

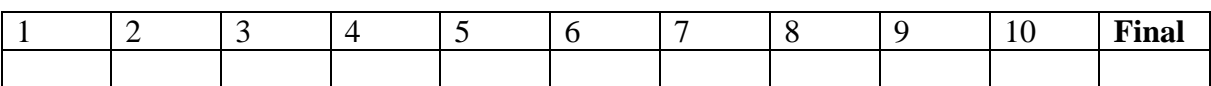

### **15. Calitatea sistematizării**

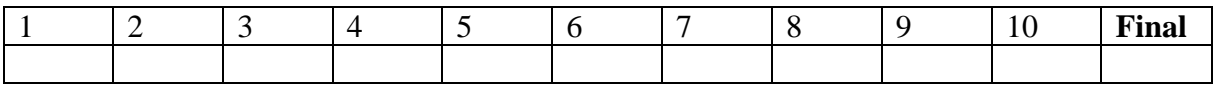

### **16. Calitatea analizei**

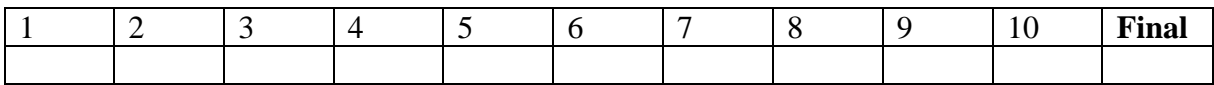

### **17. Lungimea lucrării (respectarea normelor impuse în privinţa numărului de cuvinte)**

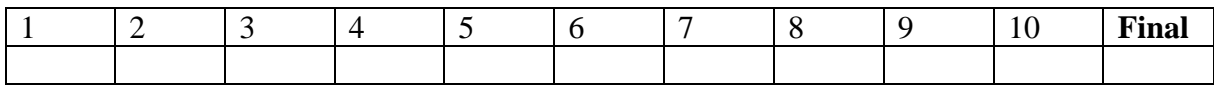

### **18. Corectitudinea prezentării altor opinii prin citate, referinţe bibliografice etc.**

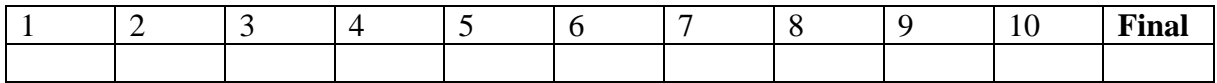

### **III. REZULTATELE EVALUĂRII**

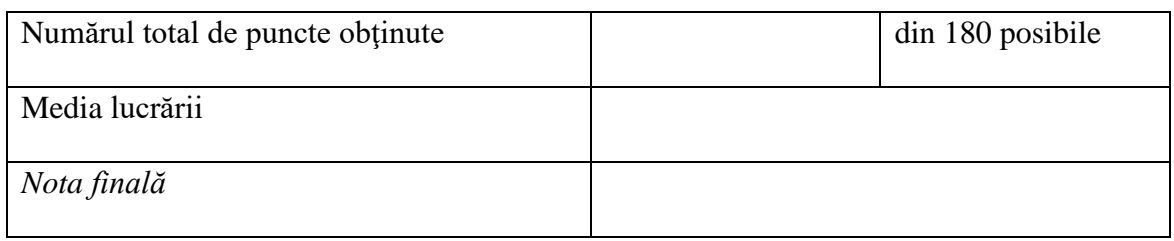

### DATA COMPLETĂRII REFERATULUI

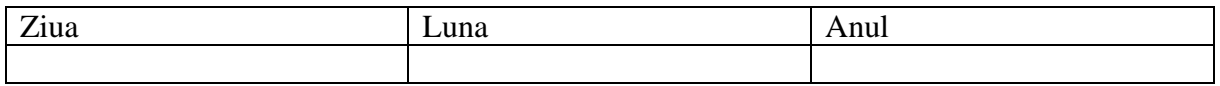

### SEMNĂTURA COORDONATORULUI ȘTIINȚIFIC

### ANEXA 7: RESURSE ONLINE GRATUITE PENTRU CERCETARE

### **RESURSE ONLINE GRATUITE PENTRU CERCETARE**

Atla Digital Library: digital collections of scholarly, historical, and cultural significance that are relevant to the study, teaching, and learning of religion and theology: <https://dl.atla.com/?locale=en>

Atla Research In Ministry (RIM): thesis and dissertation abstract database where users can search for and share the outcomes of research conducted in programs of study related to ministry, theology and religion: <https://rim.atla.com/>

Atla LibGuides: Websites on Religion: Updated, annotated links to websites on Religion and Theology: <https://atla.libguides.com/WOR>

ARDA (Association of Religion Data Archives) Research hub: <http://www.thearda.com/rrh/>\***plus**\* more data archives: <http://www.thearda.com/rrh/bestpracticescenter/links/>

Bible Odyssey: courtesy of the Society of Biblical Literature: <http://www.bibleodyssey.org/en>

New Testament Reading Room: courtesy of Tyndale Seminary: <https://www.tyndale.ca/seminary/mtsmodular/reading-rooms/newt>

NTS Library of Online Christian Library of Virtual Theological Resources: <http://www.ntslibrary.com/Online-Library-Research-Tools.htm>

Old Testament Reading Room: courtesy of Tyndale Seminary: <https://www.tyndale.ca/seminary/mtsmodular/reading-rooms/oldt>

Preaching resources: courtesy of Wabash Center: [https://wor.atla.com/website](https://wor.atla.com/website-topic/preaching)[topic/preaching](https://wor.atla.com/website-topic/preaching)

The Text This Week (TextWeek): Site features wide variety of resources for study and liturgy based on the 3-year Revised Common Lectionary cycle:

- Homepage: <http://www.textweek.com/>
- Index by Scripture: <http://www.textweek.com/scripture.htm>
- List of daily Lectionary resources: [http://www.textweek.com/response/daily\\_lectionary\\_resources.htm](http://www.textweek.com/response/daily_lectionary_resources.htm)
- List of podcasts: <http://www.textweek.com/response/podcasts.htm>
- List of links to online [Bibles and general Bible study resources](http://www.textweek.com/studylinks.htm)
- List of links to scholarly and preaching [discussion groups](http://www.textweek.com/discussi.htm) and their homepages
- List of links to [other lectionary-based preaching and worship resources](http://www.textweek.com/other_preaching.htm)

Theological Commons: courtesy of Princeton Theological Seminary: <http://commons.ptsem.edu/>

Virtual Religion Index: analyzes & highlights important content of religion-related websites to speed research: <http://virtualreligion.net/vri/>

Virtual Theological Library: courtesy of the Association of Christian Librarians: <https://sites.google.com/a/acl.org/virtual-theological-library-project/home>

- Bible Commentaries: [https://sites.google.com/a/acl.org/virtual-theological-library](https://sites.google.com/a/acl.org/virtual-theological-library-project/bible-commentaries)[project/bible-commentaries](https://sites.google.com/a/acl.org/virtual-theological-library-project/bible-commentaries)
- eBooks: <https://sites.google.com/a/acl.org/virtual-theological-library-project/ebooks>
- Open Access Journals*:* [https://sites.google.com/a/acl.org/virtual-theological-library](https://sites.google.com/a/acl.org/virtual-theological-library-project/open-access-journals)[project/open-access-journals](https://sites.google.com/a/acl.org/virtual-theological-library-project/open-access-journals)
- Religious Studies Research Websites*:* [https://sites.google.com/a/acl.org/virtual](https://sites.google.com/a/acl.org/virtual-theological-library-project/research-websites)[theological-library-project/research-websites](https://sites.google.com/a/acl.org/virtual-theological-library-project/research-websites)

Web Resources on Religion: Journals and Journal Articles: courtesy of the Yale University library: <http://guides.library.yale.edu/c.php?g=295851&p=1972640> Resources by topic: <https://guides.library.yale.edu/c.php?g=295851&p=1972643>

Working Preacher: courtesy of Luther Seminary: <https://www.workingpreacher.org/> with Bible commentary index[:https://www.workingpreacher.org/bible\\_index.aspx](https://www.workingpreacher.org/bible_index.aspx)

World Digital Library: Religion: courtesy of the U.S. Library of Congress, UNESCO, and libraries, archives, museums, educational institutions, and international organizations from around the world: **<https://www.wdl.org/en/topic/2/>**

<https://www.uclpress.co.uk/>

[www.proquest.com](http://www.proquest.com/)

https://scholar.archive.org/